USB Boot Drive Creator крякнутая версия Full Product Key Скачать бесплатно без регистрации PC/Windows

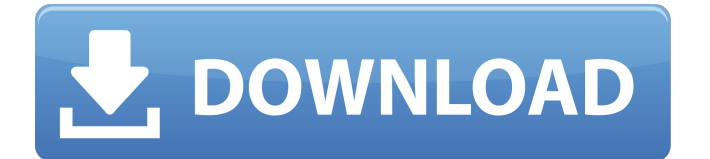

#### **USB Boot Drive Creator Crack+ Free Download [Mac/Win] (2022)**

Чтобы получить доступ к USB Boot Drive Creator, сначала дважды щелкните его на рабочем столе. Затем перейдите в меню «Открыть». С левой стороны вы найдете опцию для выбора файла. Нажмите на нужный файл, который вы хотите использовать. Инструменту потребуется около полминуты, чтобы подготовить изображение. После этого вы попадете в следующее окно. Введите имя для вашего изображения, а затем нажмите на кнопку с красным шевроном. Затем выберите диск, который вы хотите использовать в качестве целевого для вашего загрузочного образа. Наконец, нажмите на четвертую кнопку слева, и вы увидите результаты. Затем вы можете закрыть инструмент, очистить или извлечь изображение. Плюсы создателя загрузочного USB-накопителя: Он может создавать загрузочные диски для Windows 10, 8, 7, Vista, XP и Mac OS X. Он может обрабатывать два файла изображений одновременно. Чтобы закончить работу, не требуется много времени. Он может создавать загрузочные диски как для внутренних, так и для внешних дисков. Минусы создателя загрузочного USB-накопителя: Пользовательский интерфейс немного запутанный, подсказок нет. Он не поддерживает форматирование дисков в NTFS. Он не может форматировать диски размером более 2 ТБ. Он не может сделать загрузочную флешку для Linux (на основе Ubuntu, Mint или других дистрибутивов Linux). Как сделать снимок экрана с помощью USB Boot Drive Creator? Благодаря USB Boot Drive Creator вы можете легко сделать скриншот своего рабочего стола. Для этого сначала откройте программу. Затем выберите файл и нажмите кнопку с красным шевроном. После этого вам будет представлен обзор процесса. После завершения задания нажмите кнопку с буквой «U». Появится всплывающее окно, показывающее процесс в окне «Предварительный просмотр». Как только вы нажмете на нее, программа начнет отображать процесс в окне «Предварительный просмотр». Имейте в виду, что этот предварительный просмотр является полноценным окном, поэтому, если у вас есть встроенные панели инструментов, мы рекомендуем удалить их, чтобы предварительный просмотр мог поместиться на странице. Как смонтировать USB-устройство с помощью USB Boot Drive Creator? В процессе создания разработчик покажет вам окно «Перейти к извлечению». Если вы хотите извлечь USB-накопитель, все, что вам нужно сделать

### **USB Boot Drive Creator Download**

```
USB Boot Drive Creator 2022 Crack помогает пользователям создавать
загрузочные образы Windows из ISO, VHD, VMDK и даже физических
носителей. [easyazon-image align="none" asin="B00GZNCXFY"
cloaking="template="default" locale="US" src=" qa="true"
размер="большой" ширина="1024″ высота="936″ srcset="1024w, 2048w,
4096w"]( Требования: Операционная система: Поддерживаемые ОС:
```
Операционная система Windows. Операционная система: ОС, отличные от Windows,… Как создать загрузочную флешку в Windows или macOS. Бесплатно загрузите и загрузите программное обеспечение для создания загрузочного USB-накопителя в Windows или macOS. Вы можете установить этот инструмент в Windows и Mac OS. Загрузите инструмент для создания Windows USB. Как создать USB-флешку и инструмент для очистки USBфлешки? Недорогое комплексное решение для создания и/или очистки USBнакопителей; Простой, эффективный и понятный процесс создания загрузочной флешки; Может работать как портативное приложение или системная служба Windows; Может помочь решить некоторые проблемы, связанные с USB-накопителями и очисткой USB. Монтаж Загрузите программу, запустите ее и следуйте инструкциям на экране, чтобы установить приложение. По умолчанию приложение использует стандартную папку Windows 7 C:\ProgramData\CreatorTool. Любая программа или данные, которые вы устанавливаете, будут сохранены в этой папке. Заметки Это не лицензионный продукт. Для получения дополнительной информации свяжитесь с писателем. Как создать загрузочную флешку в Windows или macOS Бесплатная загрузка и 1709e42c4c

## **USB Boot Drive Creator Crack+ With Keygen**

Создавайте, устанавливайте и используйте Windows на USB-накопителе. Флешка загружает Windows и ярлыки к файлам Создайте загрузочную флешку из файла ISO. Легко создать загрузочный USB-накопитель. Этот мощный инструмент идеально подходит для создания загрузочной флешки с установкой Windows. Он имеет множество функций, включая создание загрузочного USB-накопителя Windows и CD / DVD-диска. Вы можете легко создать загрузочный USB-накопитель или CD/DVD-диск одним щелчком мыши. Все шаги по созданию загрузочного диска выполняются с помощью простого мастера. Работает на Windows XP/2000/ME/98/2003/Vista/2008/10.Q: Как установить обработчики для события «заголовок» в WKWebView? В iOS 13 представлен новый WKWebViewViewController. Этот контроллер представления реализует WKScriptMessageHandler для перехвата сообщения сценария на странице. func webView(\_ webView: WKWebView, сообщение runJavaScriptAlertPanelWithMessage: String, кадр InitialByFrame: WKFrameInfo, completeHandler: @escaping () -> Void) { } func webView(\_ webView: WKWebView, сообщение runJavaScriptConfirmPanelWithMessage: String, кадр InitialByFrame: WKFrameInfo, completeHandler: @escaping (Bool) -> Void) { } func webView(\_ webView: WKWebView, приглашение runJavaScriptTextInputPanelWithPrompt: String, defaultText: String, кадр InitialByFrame: WKFrameInfo, completeHandler: @escaping (String) -> Void) { } func webView(\_ webView: WKWebView, код runJavaScriptTextInputPanelWithReturnCode: Int, defaultText: String, кадр InitialByFrame: WKFrameInfo, completeHandler: @escaping (String) -> Void) { } func webView(\_ webView: WKWebView, runJavaScriptTextInputPanelWithText text: String, defaultText: String, кадр InitialByFrame: WKFrameInfo, completeHandler: @escaping (String) -> Void)  $\{ \}$  func webView( webView: WKWebView, значение runJavaScriptTextInputPanelWithValue: Any, defaultText: String, кадр InitialByFrame: WKFrameInfo, completeHandler: @escaping (String) ->

#### **What's New In?**

Создайте загрузочный USB-накопитель с образами установщика Windows, Windows PE и WIM в любом формате файла образа диска. Создайте загрузочную установку программы установки Windows в любом формате файла образа диска. Создайте загрузочный образ восстановления в любом формате файла образа диска. Создайте загрузочный образ восстановления системы в любом формате файла образа диска. Создайте загрузочный образ ISO, любой образ конфигурации для любого типа установки Windows. Скопируйте файлы из любого файла образа Windows Installer, Windows PE или WIM на целевой диск. Создайте загрузочный образ среды предустановки Windows в формате файла образа среды предустановки Windows. Создайте загрузочную установку Windows в любом формате файла образа диска. Создайте загрузочный образ ISO для установки Windows.

Создайте загрузочный образ восстановления в любом формате файла образа диска. Создайте загрузочный образ восстановления системы в любом формате файла образа диска. Создайте загрузочный образ ISO, любой образ конфигурации для любого типа установки Windows. Скопируйте файлы из любого файла образа Windows Installer, Windows PE или WIM на целевой диск. Создайте загрузочный образ среды предустановки Windows в формате файла образа среды предустановки Windows. Создайте загрузочную установку Windows в любом формате файла образа диска. Создайте загрузочный образ ISO для установки Windows. Создайте загрузочный образ восстановления в любом формате файла образа диска. Создайте загрузочный образ восстановления системы в любом формате файла образа диска. Создайте загрузочный образ ISO, любой образ конфигурации для любого типа установки Windows. Скопируйте файлы из любого файла образа Windows Installer, Windows PE или WIM на целевой диск. Создайте загрузочный образ среды предустановки Windows в формате файла образа среды предустановки Windows. Создайте загрузочную установку Windows в любом формате файла образа диска. Создайте загрузочный образ ISO для установки Windows. Создайте загрузочный образ восстановления в любом формате файла образа диска. Создайте загрузочный образ восстановления системы в любом формате файла образа диска. Создайте загрузочный образ ISO, любой образ конфигурации для любого типа установки Windows. 1.4.17 это удивительное и мощное программное обеспечение, которое поможет вам создать любые файлы образов ISO. Создание файлов ISO-образов Программное обеспечение ISO Creator — это идеальное программное обеспечение, очень простое в использовании и продвинутый инструмент для создания ISO-образов. вы можете создавать файлы образов ISO для различных установщиков Windows, дисков восстановления и операционных систем. Оно имеет 50 бесплатная загрузка это удивительное и мощное программное обеспечение, которое поможет вам

# **System Requirements For USB Boot Drive Creator:**

Минимум: ОС: Windows XP, Vista, 7, 8, 10 Процессор: Intel Pentium IV 2,0 ГГц или выше Память: 256 МБ ОЗУ Графика: совместимая с DirectX 9.0 Жесткий диск: 10 ГБ свободного места Сеть: широкополосное подключение к Интернету Рекомендуемые: ОС: Windows XP, Vista, 7, 8, 10 Процессор: Intel Pentium 4 3,0 ГГц или выше Память: 1 ГБ оперативной памяти Графика: DirectX 9.0 Comp